# Graphics with Processing

### 2014-07 3DCGとモデリングの基礎 http://vilab.org 塩澤秀和

### 7.1 3D図形の描画

### 3D基本設定

- **□** size(幅, 高さ, P3D)
	- **ウィンドウを3D用で開く**
	- n 自分のPCでうまく動かない場合は, バージョン1.5をインストールする (PCのOpenGL対応の問題)
- $\Box$  lights()
	- n 標準の照明を設定
	- n draw()のなかで最初に書く

#### 3D基本形状

- p box(辺の長さ)
- p box(幅, 高さ, 奥行き)
	- n 原点に立方体/直方体を描画
- **□** sphere(半径)
	- 原点に球を描画
	- 通常は noStroke() で描く

3次元座標系(無指定時) p Processingではz軸は手前方向

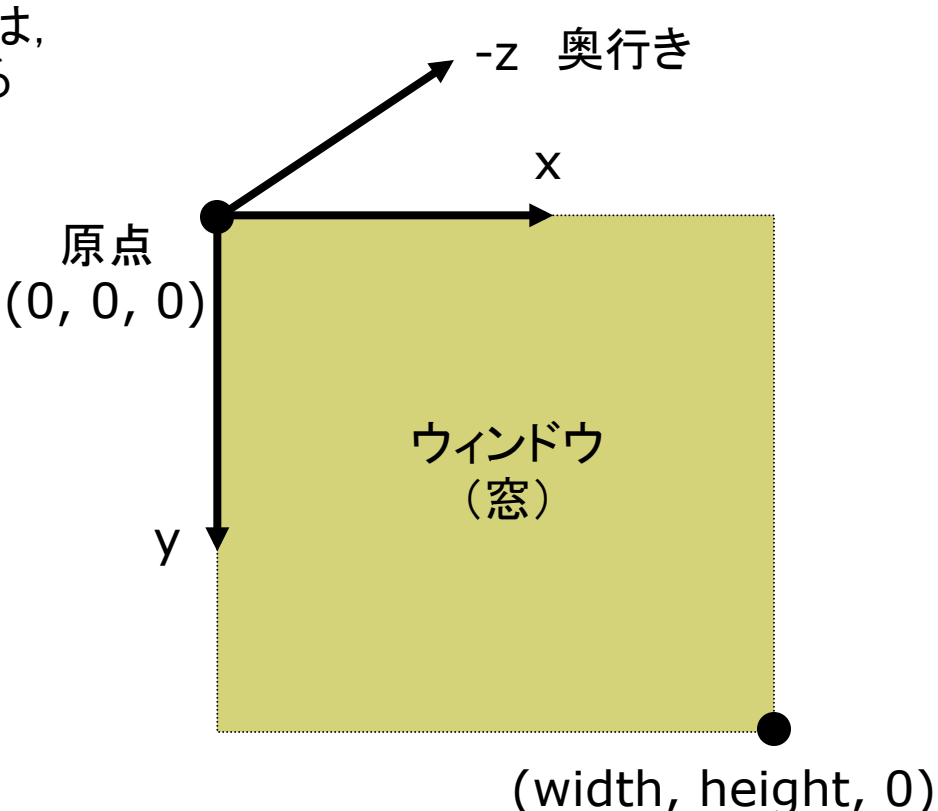

## 7.2 座標系のとり方(p.26)

- p 左手系
	- 視点座標系・CGゲーム
	- **n** DirectX

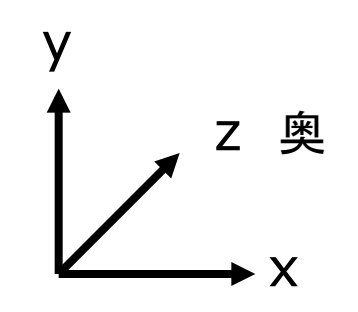

p 左手系

**n** Processing

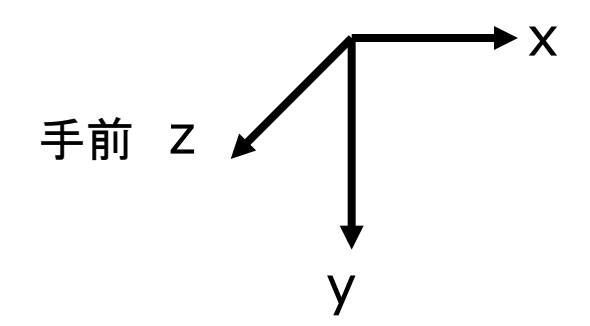

- p 右手系
	- CG理論・数学・工学分野

**OpenGL** 

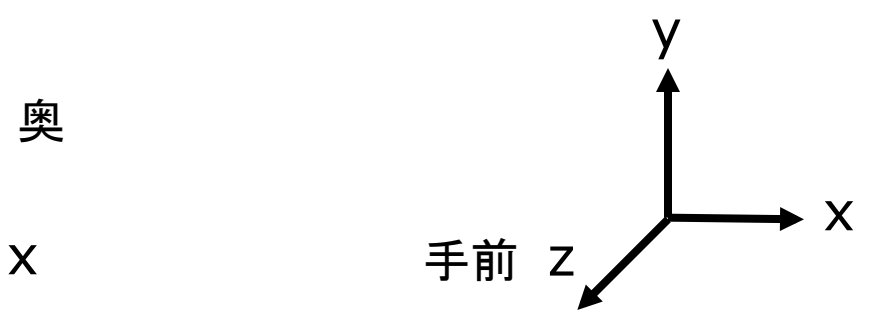

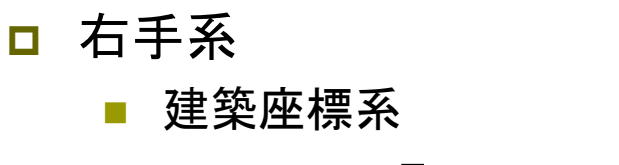

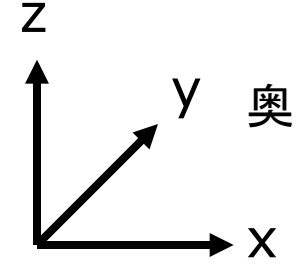

### 7.3 平行投影と透視投影(p.32)

### 平行投影(直交投影)

- **p** ortho( $x_{min}$ ,  $x_{max}$ ,  $y_{min}$ ,  $y_{max}$  $Z_{\text{min}}$ ,  $Z_{\text{max}}$ )
	- 遠近感をつけない投影方法
	- n 画面に表示するx, y, z座標の 範囲(視体積)を設定
- p サンプル
	- Basics (3D)  $\rightarrow$  Camera

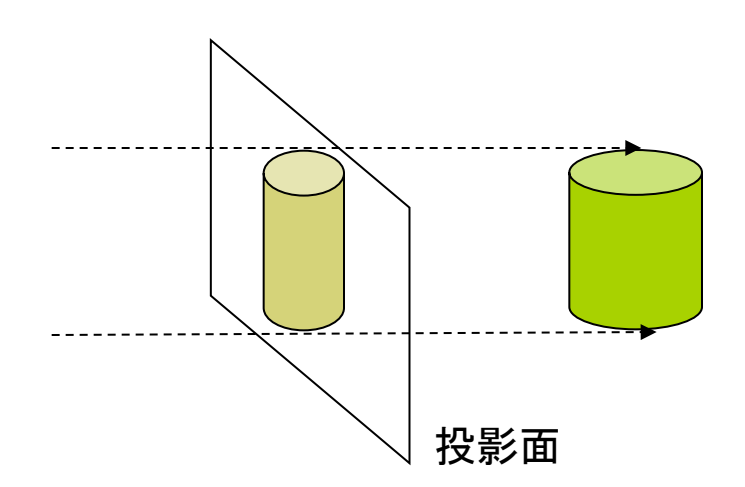

#### 透視投影(透視図法)

- p pserspective()
	- 近くのものを大きく, 遠くのものを 小さく,遠近法を使って描画する
- perspective(fov, aspect, zNear, zFar)
	- n 視野角(画角)などを指定できる
	- 詳しくは第9回で説明

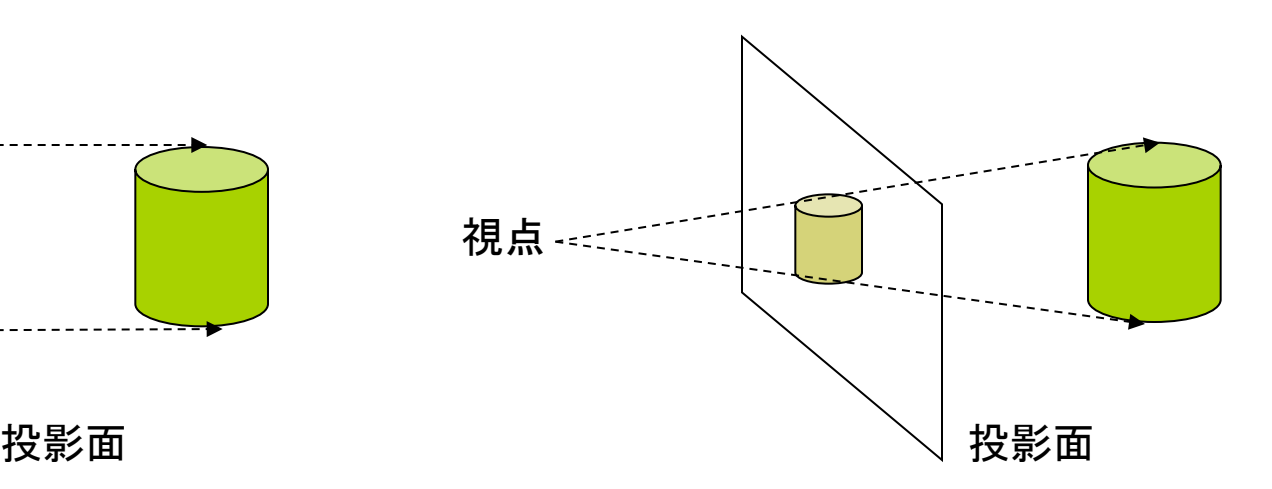

### 7.4 3Dでの位置設定

#### 3Dでの位置設定

- 座標変換を駆使せよ
	- 3DCGでは, 幾何変換で図形を 配置する考え方が必須!!
	- n boxもsphereもそのときの描画 座標系の原点付近に図形を描く

#### 行列スタックの操作

- pushMatrix()
	- n 変換行列(論理座標系)を一時 的に退避する
	- n 使い方は,2次元と同じ
- p popMatrix()
	- n 最近保存した論理座標系を戻す
	- n pushとpopは必ず対にすること

3次元幾何変換

- p translate(*tx*, *ty*, *tz*)
	- 座標系の平行移動
	- **最初に (width/2, height/2, 0)** に原点をもってくると分かりやすい
- p scale(*sx*, *sy*, *sz*)
	- 座標系の拡大・縮小
	- 原点が中心に全体が拡大
- p rotateX(*θx*) ■ x軸まわりの回転 rotateZ p rotateY(*θy*) y軸まわりの回転 p rotateZ(*θz*) z軸まわりの回転 n 2次元のrotate(*θz*) と同じ x z y rotateY rotateX

### 7.5 3D描画の例

```
// P3Dモードの例
void setup() { 
  size(400, 400, P3D); 
  noLoop(); 
}
```

```
void draw() { 
  background(0); 
  // 標準の照明
  lights(); 
  // 透視投影
  perspective(); 
  // 原点を移動
  translate(width/2, height/2, 0); 
  noStroke(); 
  fill(255, 200, 200); 
  // 原点に半径100の球を描画
  sphere(100); 
}
```
// バージョン1.xのOPENGLモードの例 // 2.0からはP3DでもOPENGLモード import processing.opengl.\*;

float  $rot = 0.0$ ;

```
バージョン1
では必要
```
6

void setup() { size(400, 400, OPENGL); }

```
void draw() { 
  background(70); 
  lights(); perspective(); 
  translate(width/2, height/2, 0); 
  pushMatrix(); 
    rotateY(radians(rot++)); 
    stroke(255, 0, 0); 
    fill(255, 255, 0); 
    box(100); 
  popMatrix(); 
}
```
# 7.6 モデリングの基礎(p.27)

### モデリング

p モデリングとは

- n 3Dオブジェクト(物体)の形状を 数値データの集合で表すこと
- n 複雑なモデリングは専用のソフト ウェアを使う(第14回に説明)

#### 形状モデル(p.48)

- p ワイヤーフレームモデル
	- n 線の集合で物体を表現する
- p サーフェスモデル
	- ポリゴン(多角形)の集合で物体 の表面(だけ)を表す
- p ソリッドモデル
	- n 物体の内外を示す情報もあり、 中身が詰まっているモデル

簡単なモデリング

- p ポリゴンの描画
	- ポリゴンpolygon = 多角形
	- n 物体表面のポリゴンを描画する (beginShape~endShape)
- p 例)三角柱

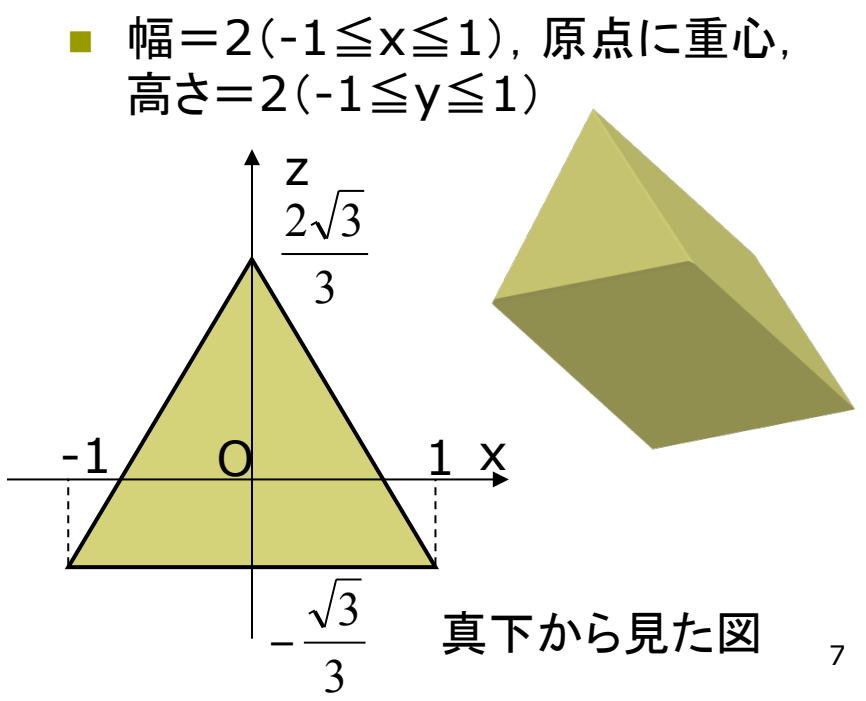

7.7 ポリゴンの描画例 

prism(プリズム) は角柱という意味 

// 回転する三角柱を表示する float  $rot = 0.0$ ;

```
void setup() { 
  size(400, 400, P3D); 
}
```

```
void draw() { 
  background(0); 
  lights(); perspective(); 
  translate(width/2, height/2); 
  pushMatrix(); 
   rotateX(radians(rot++)); 
   fill(255, 255, 0); 
   stroke(128, 64, 0); 
   // 底面の幅と高さを指定して描画
    prism3(60, 120); 
  popMatrix(); 
}
```
}

void prism3(float w, float h) { w /= 2; h /= 2; float  $g = \text{sqrt}(3) / 3.0 * w$ ;

 // 側面の3枚の長方形 beginShape(QUAD\_STRIP); vertex(w, -h, -g); vertex(w, h, -g); vertex(0, -h, g\*2); vertex(0, h, g\*2); vertex(-w, -h, -q); vertex(-w, h, -q); vertex(w, -h, -g); vertex(w, h, -g); endShape(); // 底面と上面の三角形 beginShape(TRIANGLES); vertex(w, -h, -g); vertex(0, -h,  $g*2$ ); vertex $(-w, -h, -q)$ ; vertex(w, h, -g); vertex(0, h,  $g*2$ ); vertex $(-w, h, -q)$ ; endShape();

### 7.8 演習課題

#### 課題

- 問1) 正八面体を描画するプログラ ムを作成しなさい
	- 8枚の正三角形を描画する
	- n beginShapeでTRIANGLESか TRIANGLE\_FANを用いる
	- もっと凝った図形をやってもよい

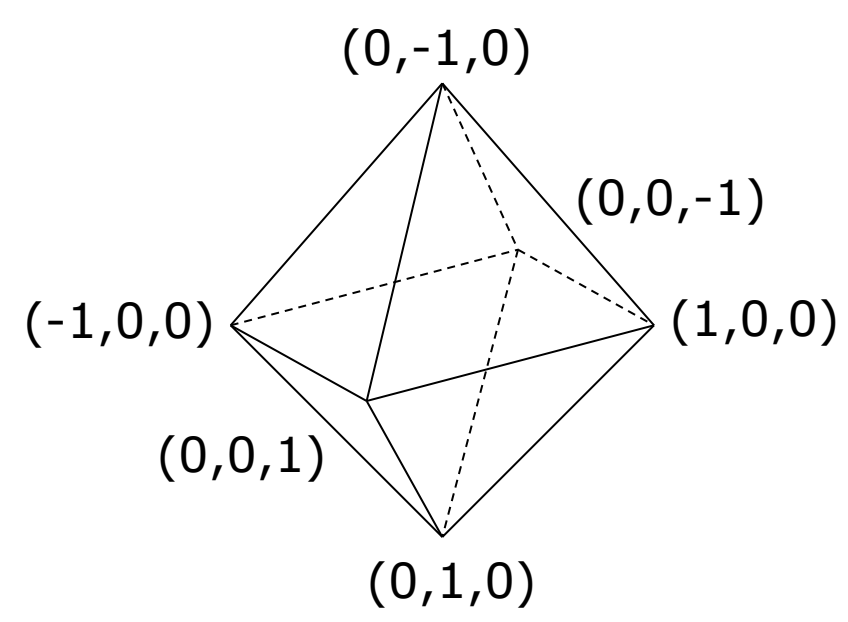

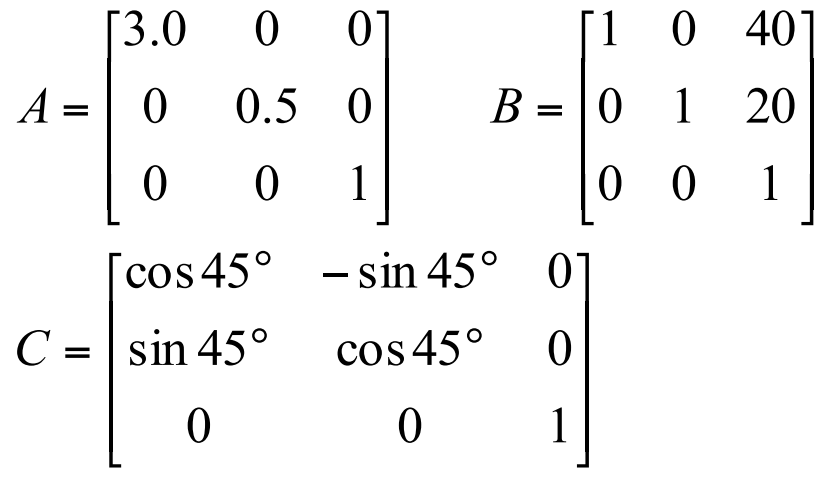

問2) 《前回の復習》

- 2次元幾何変換A~Cについて以下の問 いに答え,**A4**用紙で提出しなさい
- 1. 合成変換行列ABを計算しなさい
- 2. 変換ABの後に座標 (20, 60) に点を 打つと,画面のどこに表示されるか?
- 3. 合成変換行列BAを計算し,ABとの意 味の違いを説明しなさい
- 4. 行列Cに対応するProcessingの命令 を示しなさい(定数PIを用いてもよい)
- 5. 合成変換行列C2=CCを計算し,どの (0,1,0) ような変換か説明しなさい